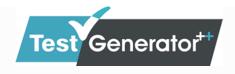

## **TEST GENERATOR++ FEATURES**

- 1. Multi Language Support
- 2. Create Bilingual Question Papers
- 3. Classification for question entry
  - Content Hierarchy: Board, Class, Subject, Chapter, Topic
  - Reference (Book, Author Name, and Page No etc.)
  - Marks
  - > Time Duration for each Question
  - Difficulty Level (L1,L2,L3)
  - User/Author
  - > Approve Questions for test (after proof reading)
  - > Hint
  - Explanation/Solutions
  - Images and Equations support
- 4. Question Entry Formatting
  - Question & Options Font, Font Type, Font Size [B],[i],[U]
  - Alignment (Left Align, Right Align, Center Align, Justify)
  - Line Spacing
  - Bulleting
  - Increase and Decrease Indent level for Paragraph writing
  - > Text Color, Text Highlight color
  - Customized table creation
  - Subscript, Superscript Support
  - Inserting image
  - Copy/Paste data from other applications like Word, Paint, Equation editor
  - > Supports mathematic, Physics and Chemistry symbols

- Customized Table support
- Equation Editor
- Search Content Tag

#### Question Types

- MCQ Single Correct
- MCQ Multiple Correct
- True/False
- Fill In the Blanks
- > Short, Medium and Long Descriptive
- Comprehension, Paragraph, Passage, Data Interpretation type questions
- Match The Pairs
- > User Defined Question Type: Users can add their own question types
- ➤ Integer Type / Numeric Question Type

#### 6. Question Entry

- Manual question creation/Entry.
- Bulk Questions Import using Word Document with Approved/Not Approved check.

## Test Types

- Multi-board, multi-class, multi-subject test.
- Objective & Subjective Type
- Objective Type
- Chapter Wise
- Subject Wise
- > Chapter Wise question Type Wise
- Subject Wise Question Type Wise
- > Topic Wise
- Marks Wise
- Difficulty Level Wise
- Select Your Questions (Select each Question manually or use "View All" button to create a customized test)

#### 8. Test Settings

- Set test using total marks or total Questions
- > Auto Calculate Time Duration based on Question duration set
- Select Difficulty Level of guestions to be included in the test
- Exclude Questions from previous tests; so that questions are not repeated in tests.
- > Set customized sections for group of questions
- "Save As Template" while test generation

#### Test Preview

- > After test generation preview immediately shows question id.
- User can add or remove questions in test using Edit Test feature.
- ➤ Easy to use interface for editing tests "View All" questions select checkbox to add question to test.

#### **10.**Test Template

- Create test template for quick test generation applicable for all selection criteria
- Create board exam patterns or any exam patterns and create multiple tests using same criteria. No need to set the criteria repeatedly.

## 11.Test Print Settings

- Font, Font Type, Font Size [B],[i],[U] along with sample text
- Alignment Left Align, Center Align, Right Align
- Include customized Header / Footer
- Include customized watermark for branding, copyright and security
  - Text Watermark
  - Image Watermark
- Set Page Borders and Margins
- Set blank lines or rough work area for subjective type of questions for students to answer on paper itself

- Include Test Instructions to be displayed at the beginning of test.
- Display Question reference
- Set Two Columns per page for saving paper
- Display Settings for Answer Options
  - Customized answer options per line, single, two or all
  - Fixed width answer options for better looking printing
  - Numeric or Alphabetic answer options settings (A) (B) or (1) (2)
- Other Print Options for grouping questions on test
  - Group questions chapter wise
  - Group questions Subject wise
    - Reset questions numbering for each subject
- ➤ Bilingual Questions Side-By-Side or One-Below-Another
- Display question type
  - Reset questions numbering for each Question Type
- Display marks per question
- Display Chapter number
- Sort Questions Mark wise
- Sub question type answer option settings
- Section Settings
  - Group section wise set at the time of test generation
  - Display sections
  - Reset the question numbering for each Section
  - Section Number Type Setting Numeric, Alphabetic, Roman 1,2,3/A,B,C/I,II,III

## 12.Test Mark Setting

- > Set and display default marks for each type of question
- 13. Manage Multiple Sets of Question Paper
  - > Shuffle/Randomize questions for each set
  - > Randomize answer options for each set

- Generate answer key document, this will have correct answer options
- Generate answer document with explanations/solutions and question Id along with question text. Use this as master answer sheet for evaluation.

#### **14.** Question Statistics Report

- Report generation based on desired criteria
- Tabular and graphic representation of question type wise distribution
- Difficulty Level Wise Question Distribution
- Approved/Unapproved Question Distribution
- Operator Wise Question Distribution used when institute want to know the number of questions entered by a particular operator on a certain day or in a specific subject.
- Download above statistics report in .pdf format.

#### **15.**Test Analysis Report

- Chapter wise tabular Question Distribution
- Difficulty Level Wise Question graphical and tabular Representation
- Question type wise graphical and tabular Representation

## **16.** Question Bank Export

- Export for proof reading, easy option to make corrections
- Export questions to Tabular format. (for re-import of same questions in other board)

## 17. Question Bank Data Consistency Check

- Data consistency checks
  - Missing Images in question bank
  - Duplicate Answer Options
  - Duplicate Question Text
  - Downloadable generated reports

- View audit log
- Mark Settings

#### **18.** Question Bank Summary

- Check question count in the database using desired criteria
- Generate question count report at board level, class level, subject level or chapter level.
- Download report in excel format

#### 19. Question Search

- > Search questions according to different advanced search criteria
  - By Board/Class/Subject/Chapter/Topic
  - By question text
  - By Question Id
  - By Marks
  - By User / Author
  - By difficulty Level
  - By Creation date
  - By Language
  - By Question Type
  - By Paragraph for Comprehension type of questions
- Add / Edit Question and question details
- Export Word file in multiple formats:
  - Proofread format
  - Tabular format
- Question exported in tabular format can be imported again into the database

# 20. Admin & User Management and security access rights

- Multiple user creation along with admin
- User Specific Permission module
- Subject specific Permissions for users

### 21.Database

- ➤ Multiple database Creation & Configuration
- > Dynamically connect to any database

# 22.Backup and Restore

- > Take timely backups never lose your data
- > Restore from previously taken backups

### 23.License Details.

Shows rental license details